# MiniView **G-CS182 KVM switch now with audio support!**

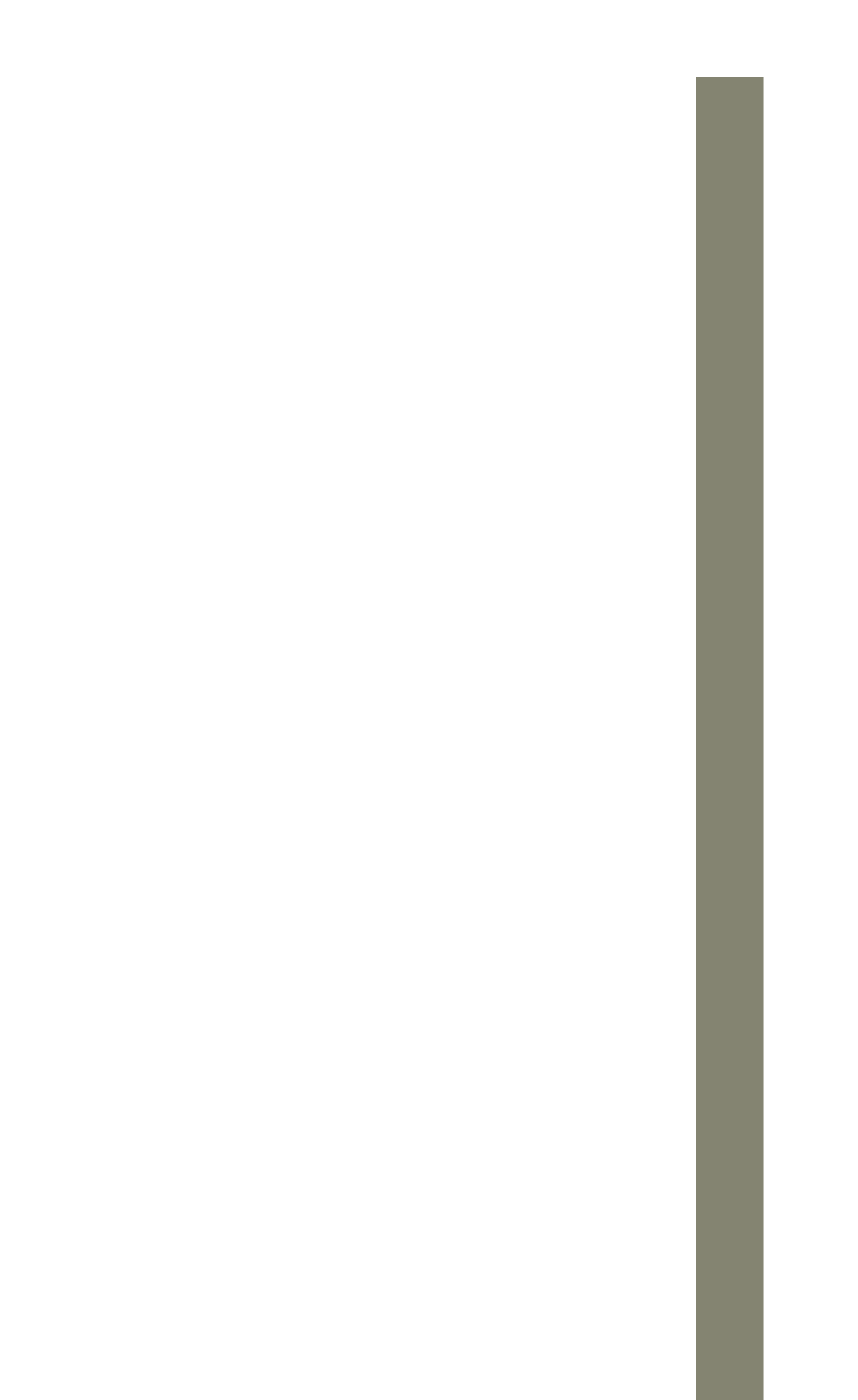

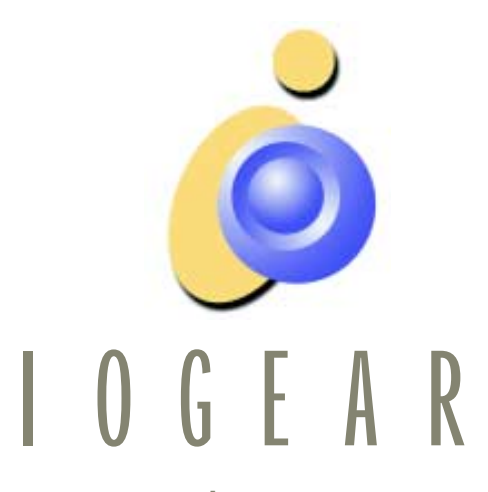

**www.iogear.com**

© 2000 IOGEAR. All Rights Reserved.

Microsoft and Windows 98 are registered trademarks of Microsoft Corporation. IBM is a registered trademark of International Business Machines, Inc. Macintosh, G3/G4 and iMac are registered trademarks of Apple Computer, Inc.

IOGEAR is a registered trademark of ATEN Technology, Inc.

IOGEAR makes no warranty of any kind with regards to the information presented in this document. All information furnished here is for informational purposes only and is subject to change without notice. IOGEAR assumes no responsibility for any inaccuracies or errors that may appear in this document.

## MiniView Plus **Packing List**

**The complete IOGEAR MiniViewTM package consists of:**

- ·One MiniView™ Plus KVM switch
- ·Two sets of KVM + audio custom cables
- ·One PS/2 to AT Keyboard adapter
- ·One PS/2 to Serial Mouse adapter
- ·One User Manual
- ·One Quick-Start Setup guide
- ·Warranty/Product Registration form

## **Note:**

If both of your computers use serial mice or AT keyboards, please contact us to obtain an extra set of adapters.

Please check to make sure that all components are included and nothing is damaged. If you discover a problem, please contact your dealer. Before connecting your MiniView™ Plus, read the manual thoroughly and follow the installation and operation procedures carefully in order to prevent any damage to the unit and/or any devices it connects to.

## MiniView Plus **Contents**

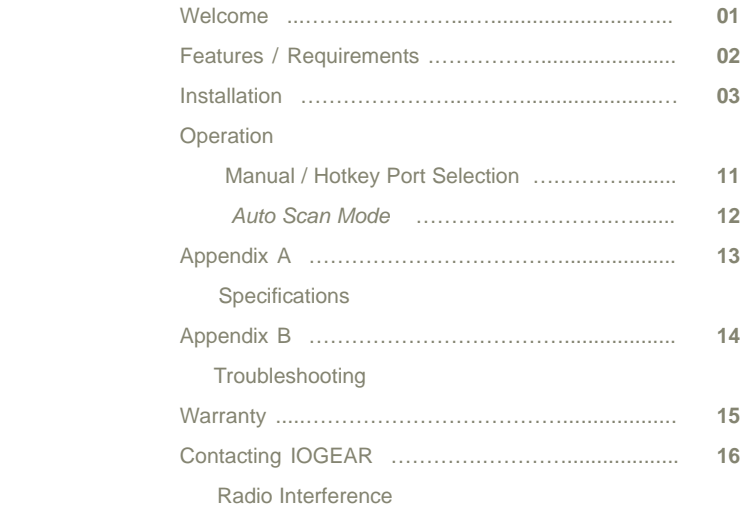

# MiniView Plus **Welcome**

Thank you for purchasing one of the smallest and most feature-rich KVM switches on the market. IOGEAR's KVM switches are first-rate connectivity accessories designed to help reduce the frustration of managing multiple computer systems. With the MiniView™ series by IOGEAR, you can access multiple computers from a single console (keyboard, mouse and monitor). The MiniView™ provides two convenient methods to access connected computers. Change ports easily via the push button selection switch located on the unit's top panel, or by entering *Hot Key* combinations from the keyboard. Setup is fast and easy; plugging cables into their appropriate ports is all that is entailed.

We hope you enjoy using your MiniView™ KVM switch, yet another firstrate connectivity solution from IOGEAR.

## MiniView Plus **Product Features / Hardware Requirements**

- Supports Microsoft IntelliMouse, Logitech MouseMan+, FirstMouse+, IBM Scroll Point Mouse and many others
- Keyboard and mouse emulation for error free PC booting
- Hot pluggable add or remove connected PCs without powering off the MiniView™
- Full Plug-n-Play monitor support
- Caps Lock, Num Lock and Scroll Lock status is saved and restored when switching ports
- Supports video resolutions up to 1920 x 1440
- Easy installation no software required
- Built-in *Auto Scan Mode*
- Uses standard connectors to connect PC's
- Easy to operate PC selection via push button or *Hot Keys*
- Compatible with virtually all operating platforms
- LED display for easy status monitoring
- Saves time, space, power and equipment costs
- Power-free design the MiniView<sup>TM</sup> draws power from the attached computers

#### **Console**

One VGA, SVGA, or Multisync monitor capable of the highest resolution that you will be using on any PC in the installation One PS/2 mouse One PS/2 keyboard or one AT keyboard w/ a PS/2 keyboard adapter One set of speakers and microphone (optional)

#### **PC**

The following equipment must be installed on each PC that is to be connected to the system: One VGA, SVGA or Multisync video card One PS/2 mouse port or serial port One PS/2 or AT keyboard port One sound card

\* See the note under *Cables* in the next section.

#### **Cables**

Although it's possible to use standard extender cables to connect the PCs to the MiniViewTM, for optimum signal integrity and to simplify the layout we *strongly* recommend that you use the high quality custom cables that are provided as part of the package.

Note: The keyboard and mouse cables have PS/2 connectors at each end. If your PC uses a standard AT style keyboard socket, you will need an AT-PS/2 keyboard adapter in order to plug the cable into the PC's keyboard port. If your computer uses a serial mouse, you will need to use the provided PS/2 to Serial mouse adapter. Be aware, however, that because of the wiring and pin assignments, attempting to use a PS/2 to Serial mouse adapter other than the one provided with your MiniView™ could provide undesired results.

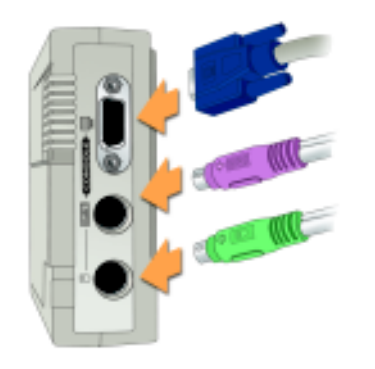

## **Connecting to your Console**

Connecting your console to the MiniView™ Plus. You will need your VGA monitor, PS/2 mouse and PS/2 keyboard.

#### **Step 1.**

Connect the end of your monitor cable into the console side of the MiniView™ Plus video port.

### **Step 2.**

Plug in your PS/2 mouse and PS/2 keyboard into their designated ports on the console side of the MiniView™ Plus.

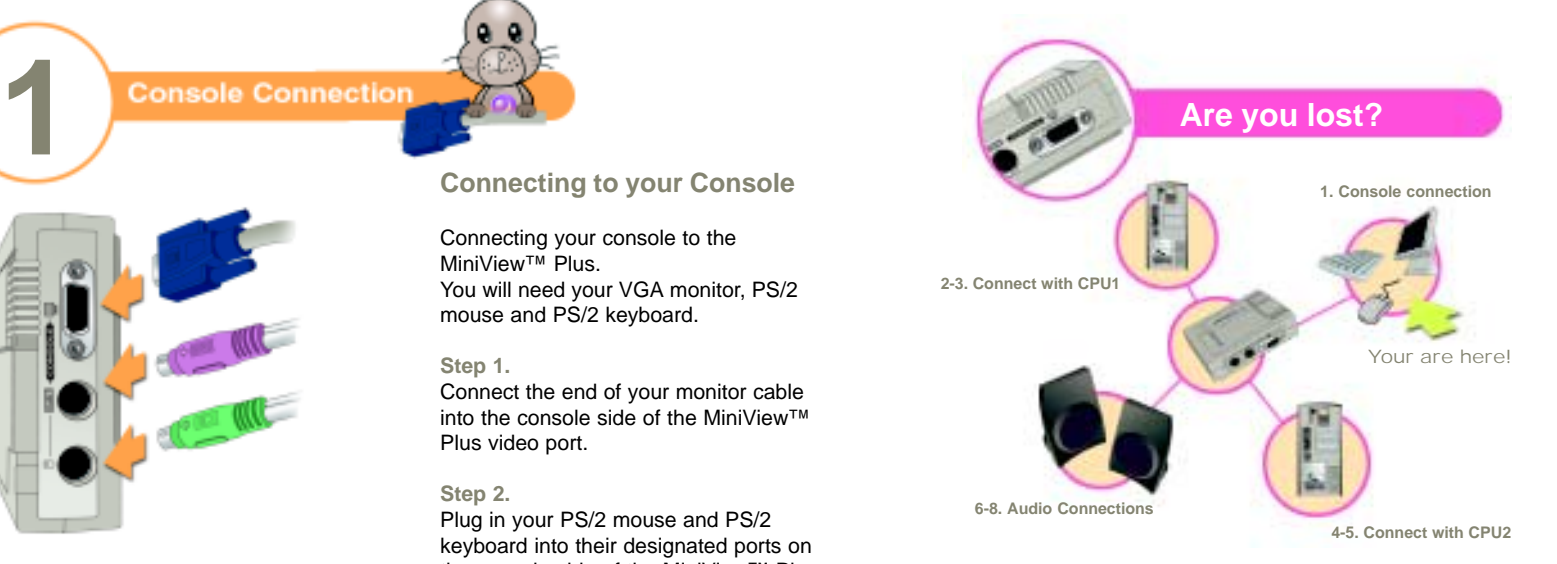

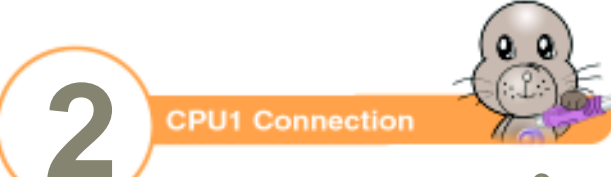

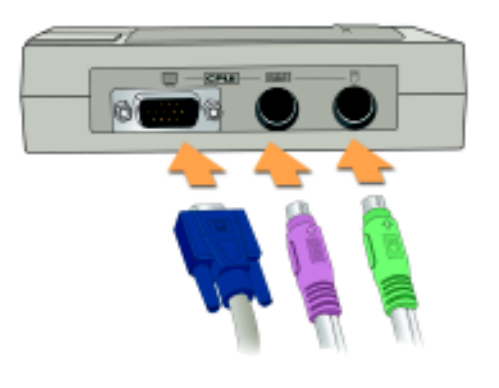

# **Connections to CPU1 port on switch box.**

To connect the first PC to the MiniView™ Plus, you will need one of the two sets of IOGEAR cables.

#### **Step 1.**

Connect the female end of your IOGEAR video cable into the male video port on the side of the MiniView™ Plus labeled CPU 1.

## **Step 2.**

Plug in the PS/2 mouse and PS/2 keyboard connectors located on the same end as the female video connector. The cables have images on them indicating that they are for the keyboard or mouse.

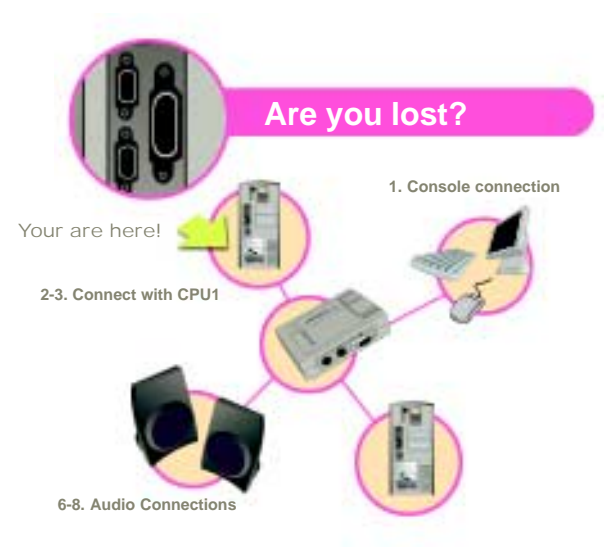

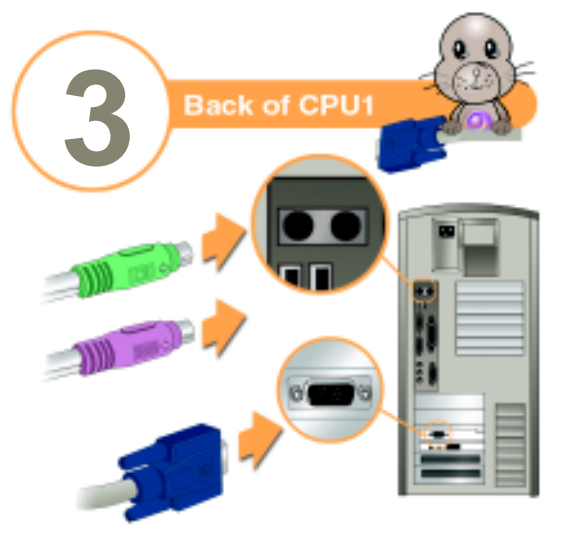

# **Connecting to the back of Computer 1**

## **Step 3.**

Now, plug the male end of the video cable into the female video port on your PC.

## **Step 4.**

Plug in the remaining PS/2 mouse and PS/2 keyboard connectors into your PC's keyboard and mouse ports.

## **Note:**

The keyboard and mouse cables have PS/2 connectors at each end. If your PC uses a standard AT style keyboard socket, you will need an AT-PS/2 keyboard adapter in order to plug the cable into the PC's keyboard port. If your computer uses a serial mouse, you will need to use the provided PS/2 to Serial mouse adapter. Be aware, however, that because of the wiring and pin assignments, attempting to use a PS/2 to Serial mouse adapter other than the one provided<br>with your MiniView™ could provide undesired results.

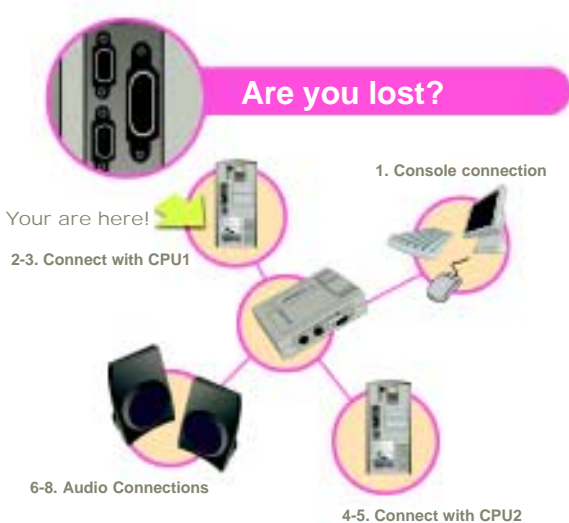

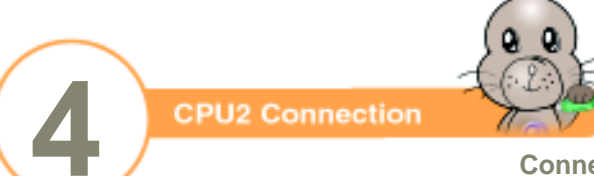

# **Connections to CPU2 port on switch box.**

Connecting the second PC to the MiniView™ Plus requires the second set of IOGEAR cables.

## **Step 1.**

Connect the female end of your IOGEAR video cable into the male video port on the side of the MiniView™ Plus labeled CPU 2.

## **Step 2.**

Plug in the PS/2 mouse and PS/2 keyboard connectors located on the same end as the female video connector. The cables have images on them indicating that they are for the keyboard or mouse.

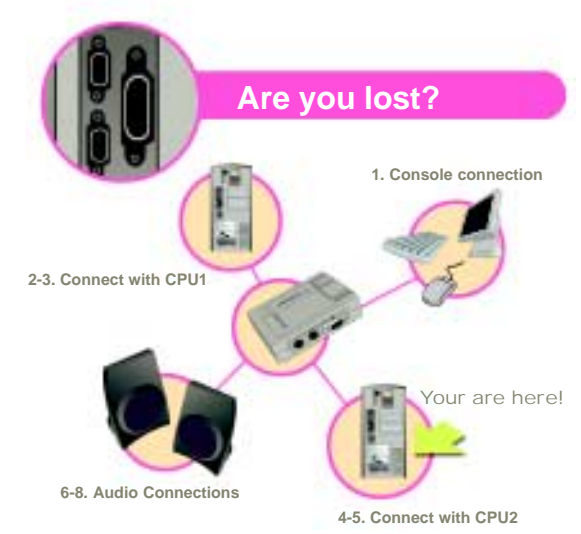

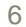

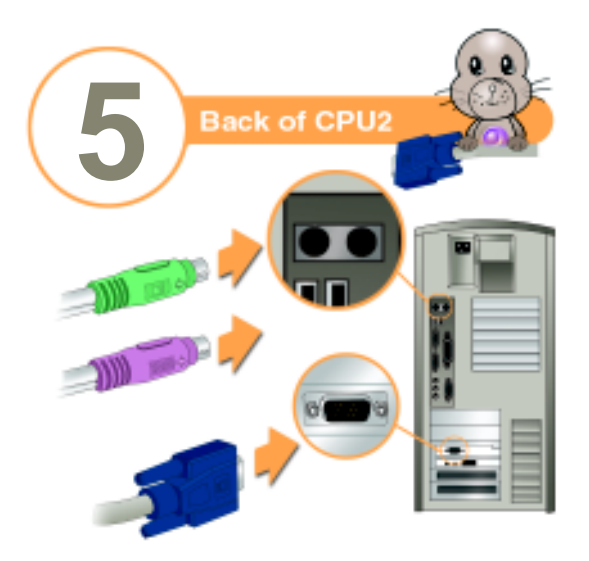

# **Connecting to the back of Computer 2**

## **Step 3.**

Now, plug the male end of the video cable into the female video port on your PC.

## **Step 4.**

Plug in the remaining PS/2 mouse and PS/2 keyboard connectors into your PC's keyboard and mouse ports.

#### **Note:**

The keyboard and mouse cables have PS/2 connectors at each end. If your PC uses a standard AT style keyboard socket, you will need an AT-PS/2 keyboard adapter in order to plug the cable into the PC's keyboard port. If your computer uses a serial mouse, you will need to use the provided PS/2 to Serial mouse adapter. Be aware, however, that because of the wiring and pin assignments, attempting to use a PS/2 to Serial mouse adapter other than the one provided with your MiniView™ could provide undesired results.

If you need more than one set of adapters, please contact us and we will gladly send you another set.

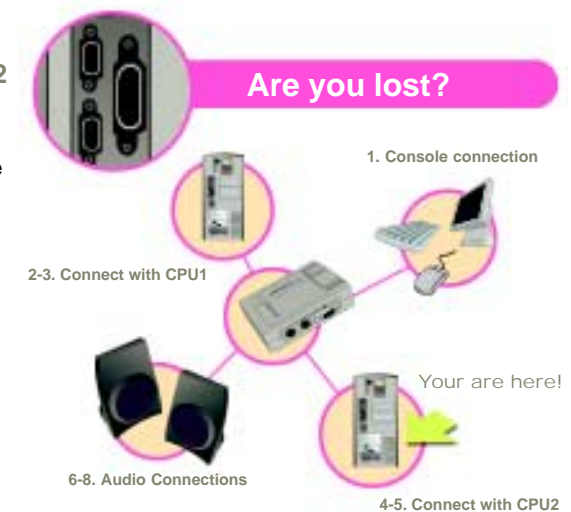

# MiniView<sup>™</sup> Plus **Installation**

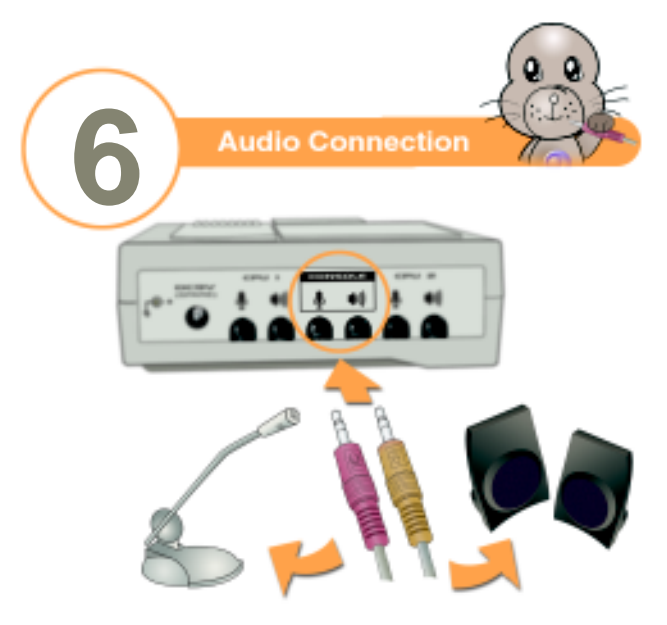

**Connect your microphone and speakers to switch box.**

## **Step 1.**

Plug the male end of your speaker's cable into the console section of the MiniView™ Plus.

## **Step 2.**

If you have a microphone, plug it directly into the microphone jack on the console section of the MiniView™ Plus.

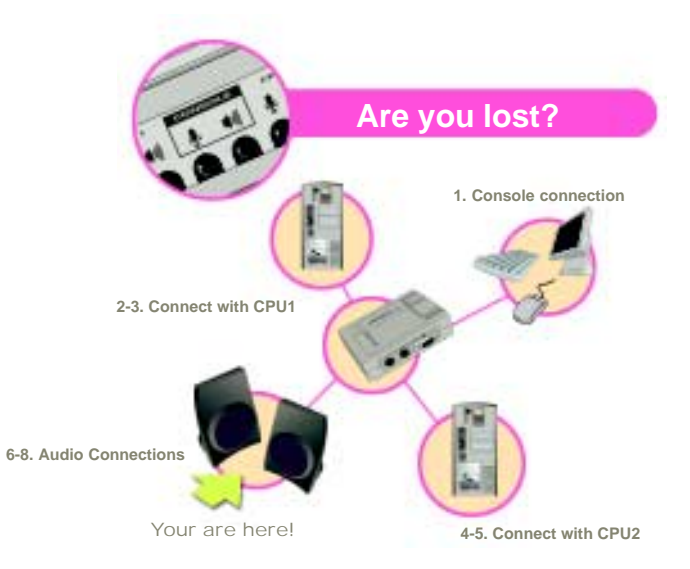

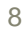

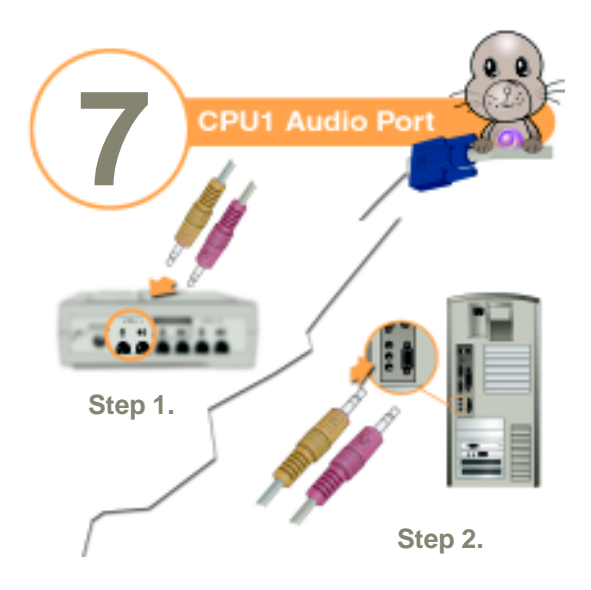

**Connecting the audio cables to CPU 1**

Use the same cable that is currently connected to the CPU 1 port on the MiniView™ Plus.

## **Step 1.**

Plug the microphone and speaker cables into the speaker and microphone jack labeled CPU 1.

## **Step 2.**

Using the other end of the IOGEAR cable, plug the speaker and microphone cables into the microphone and speaker jack of your PC's sound card.

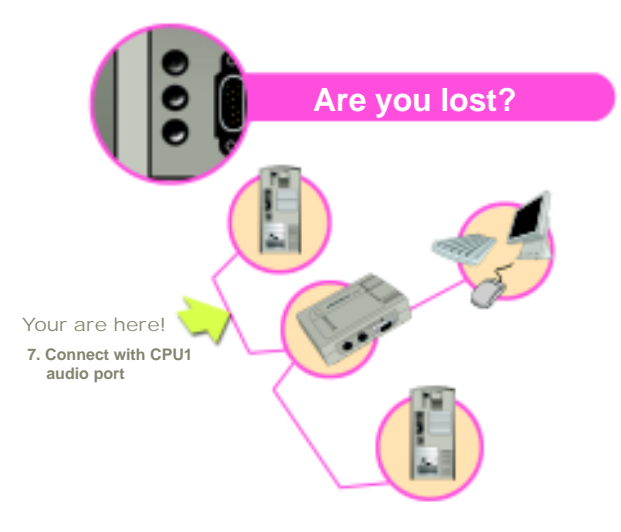

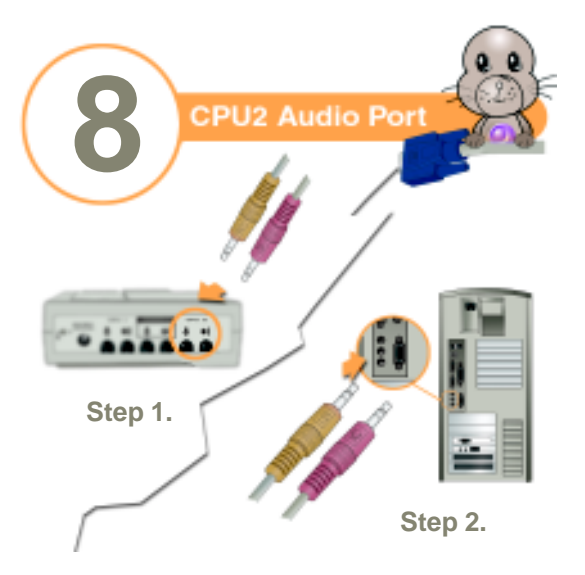

# **Connecting the audio cables to CPU 2**

Use the same cable that is currently connected to the CPU 2 port on the MiniView™ Plus.

## **Step 1.**

Plug the microphone and speaker cables into the speaker and microphone jack labeled CPU 2

# **Step 2.**

Using the other end of the IOGEAR cable, plug the speaker and microphone cables into the microphone and speaker jack of your PC's sound card.

**Congratulations! You have now completed the installation!**

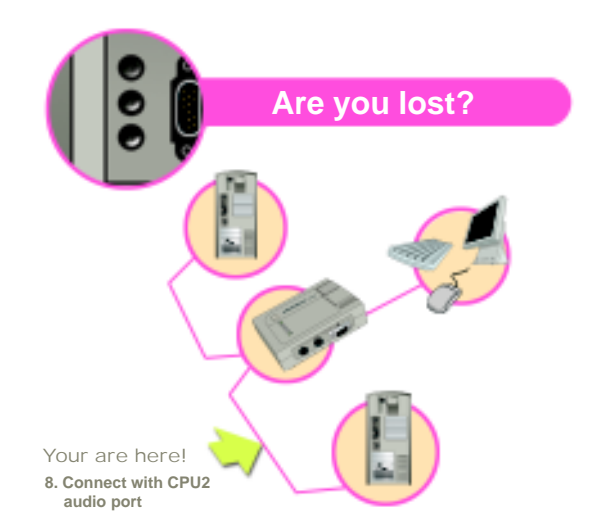

## MiniView Plus **Operation**

**Controlling the PCs in your MiniViewTM configuration from a single console couldn't be easier. Two port selection methods provide instant access to any attached PC:**

- Manual Port Selection
- *Hot Key* Port Selection

Note: When powering-on, the MiniView™ switches to port A by default. If the PC attached to port A is inactive, the monitor will be blank so it may appear as if the unit is not functioning. This is not the case. Simply use one of the port selection methods described below to switch to the active PC on a different port.

#### **Manual Port Selection**

With manual port selection, you simply press the *Port Selection* button on the side panel of the MiniView™ to switch between computers. The selected LED on the top panel will light up to indicate which port is active.

#### **Hot Key Port Selection**

*Hot Key* navigation allows you to select the active PC directly from the keyboard, instead of having to manually select it by pressing the *Port Selection* button. The MiniViewTM provides two *Hot Key* navigation features:

- Active port selection
- *Auto Scan Mode*

**Selecting the Active Port:** Press and release the *Left Ctrl* or *Right Ctrl* key twice.

**Note:**

The combination must be on the same side of the keyboard (*Left Ctrl + Left Ctrl* or *Right Ctrl + Right Ctrl)*

**Auto Scan Mode:**

# MiniView Plus **Operation**

The *Auto Scan* feature automatically switches between the connected PCs at regular intervals so that you can monitor their activity without having to take the trouble of switching yourself. To invoke *Auto Scan Mode*, key in the following *Hot Key* combination:

Press and release the *Left Shift* key, then press and release the *Right Shift* key *(Left Shift + Right Shift)*.

Once scanning begins, it continues until you press the *[Spacebar]* to exit *Auto Scan Mode*. The port that was active at the time scanning stopped remains active.

#### **Note:**

While *Auto Scan Mode* is in effect, none of the other keyboard keys will function. You must exit *Auto Scan Mode* by pressing the *[Spacebar]* in order to use the console for anything else.

## MiniView Plus **Specification**

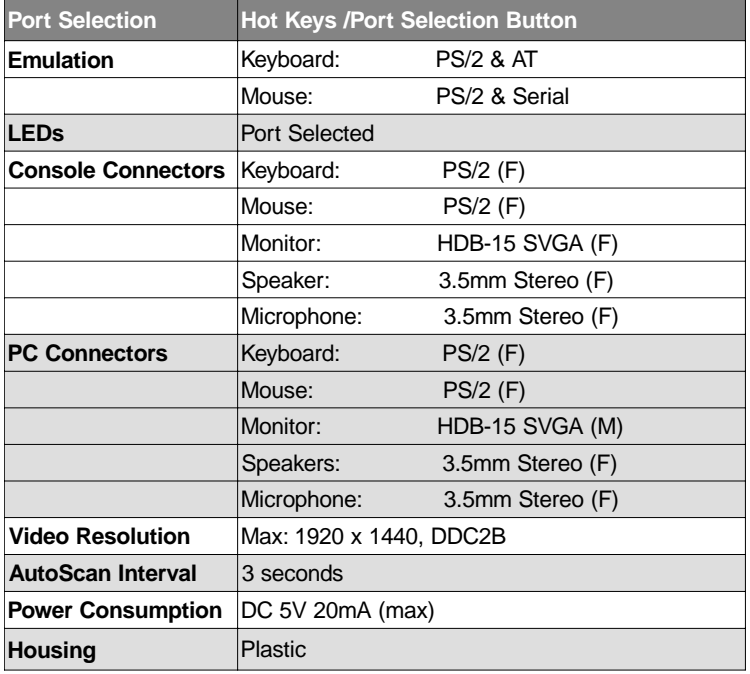

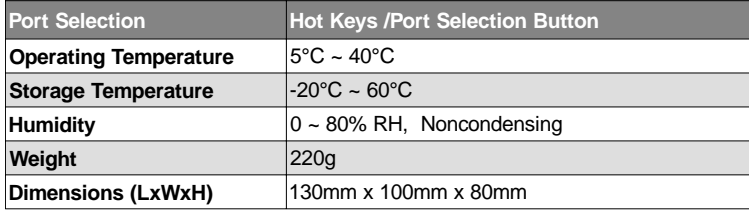

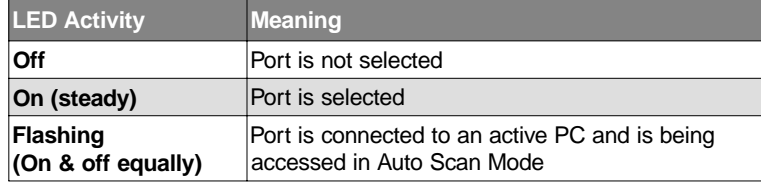

# **MiniView**<sup>™</sup> Plus **Having problems?**

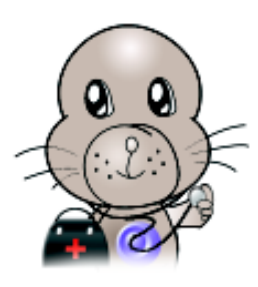

# **Troubleshooting:**

**Note:** If you are experiencing any erratic behavior from your MiniViewTM, first make sure there are no problems with the cables and that they are all properly connected.

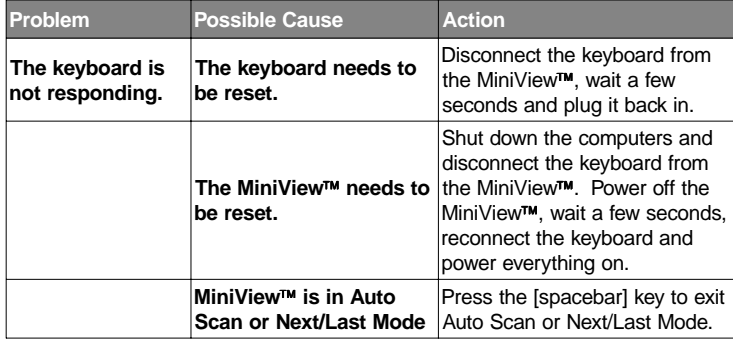

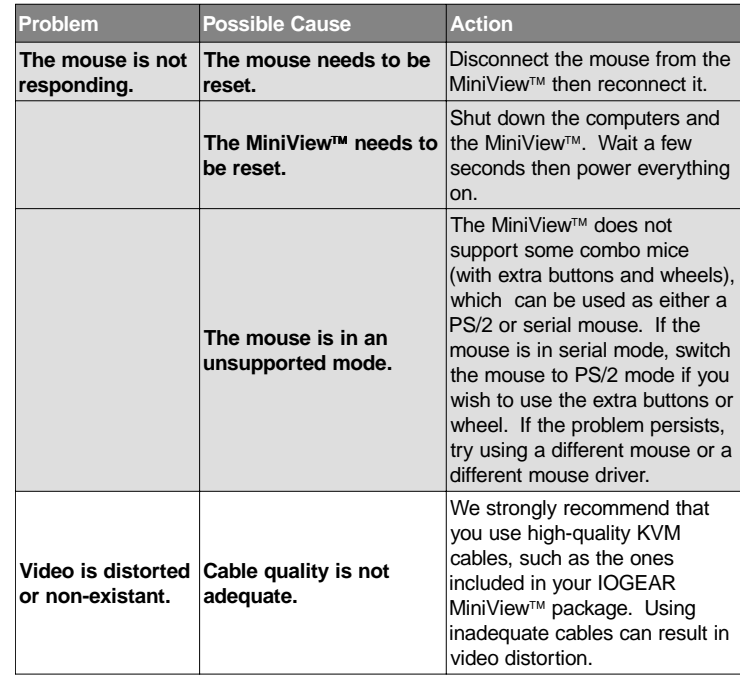

# MiniView Plus **Appendix**

## **Limited Warranty**

IN NO EVENT SHALL THE DIRECT VENDOR'S LIABILITY FOR DIRECT, INDIRECT, SPECIAL, INCIDENTAL OR CONSEQUENTIAL DAMAGES RESULT-ING FROM THE USE OF THE PRODUCT, DISK OR IT'S DOCUMENTATION EX-CEED THE PRICE PAID FOR THE PRODUCT.

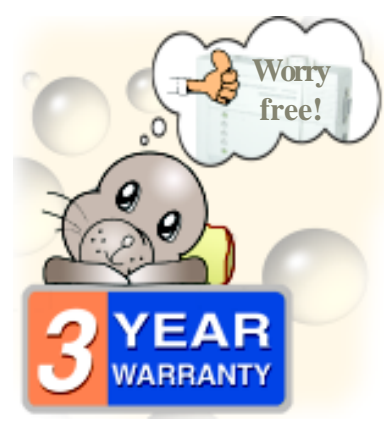

The direct vendor makes no warranty or representation, expressed, implied, or statutory with respect to the contents or use of this documentation, and especially disclaims it's quality, performance, merchantability, or fitness for any particular purpose.

The direct vendor also reserves the right to revise or update the device or documentation without obligation to notify any individual or entity of such revisions, or updates. For further inquiries please contact your direct vendor.

# MiniView Plus **Warranty**

### **How to contact us?**

In the event that your MiniView<sup>™</sup> fails to function properly, or you wish to contact us for any other reason, here are a few ways to

contact us.

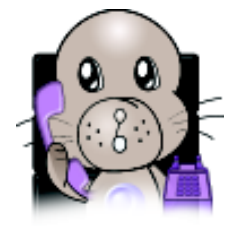

IOGEAR 16560 Aston Street Irvine, CA 92606

Phone: (949) 250-1260 Toll Free: (888) 999-2836 Fax: (949) 250-1262

Web-site: www.iogear.com E-mail: info@iogear.com

## **Radio & TV Interference Statement**

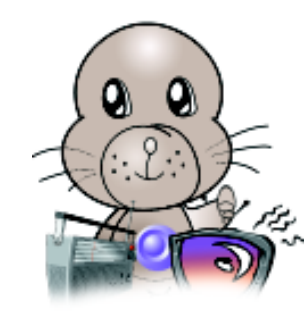

This equipment has been tested and found to comply within the limits for a Class B digital device, pursuant to Part 15 of the FCC Rules. These limits are designed to provide reasonable protection against harmful

interference in a residential installation. This equipment generates, uses and can radiate radio frequency energy and if not installed and used in accordance with the instructions, may cause harmful interference to radio communications. There is no guarantee, however, that interference will not occur in a particular installation.

# MiniView **Now with Audio Support!**

**Entire contents copyright 2000 IOGEAR** All rights reserved. Reproduction in whole or in part without permission is prohibited. MiniView™ is a trademark of IOGEAR. All other trademarks are the property of their respective owners.